# Options for a good mood

The options are very simple. There are only three stages to activate Internet immediately.

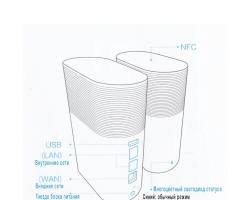

Жептый: пежим включения

Красный: системные неполадки или

# 3. Authorization

To authorize Xiaomi Router open the

#### miwifi.com

web-browser once (or specify the modem IP address 192.168.31.1) Go to Xiaomi router interface, and the connection will be established.

You are will prompted to sign in with your Mi-accont. If you haven't one. you need to sign up on

# https://i.mi.com/.

You need to name the divice and set the network password ad shown at the picture.

Additionally, you can change a MACaddress of the router and control a traffic.

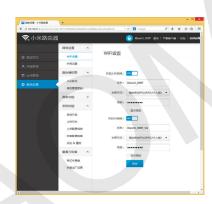

setting a name of the device and the network password

# 4. Congratulations!

You have successfully completed the full installation of Xiaomi router.

# 1. Connecting the power supply and power cable

To connect the router to Xiaomi power supply and network cable: Connect one end of the network cable to blue connector of Xiaomi router, the second – to the external network connector of the router as well as a broadband modem, that is a standard modem.

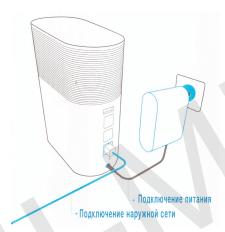

# Configuration

Partial description of the configuration

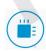

#### CPU

Broadcom BCM4709 dual-core processor with a frequency of 1 GHz

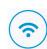

#### WIFI

(2.4Ггц) Broadcom CM43217, (5Ггц) Broadcom BCM4352

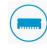

#### RAM

256MB DDR3-1600 memory

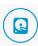

# HDD

built-in 1T HDD SATAcontroller

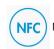

# NFC NFC support

#### 2. WIFI connection

To get connected your phone or computer with Xiaomi router, activate WIFI Wireless Internet and connect to the network Xiaomi WIFI

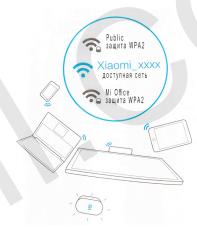

# High-speed WIFI 5GHz

Interoperability of the two radio blocks in the range 2.4 GHz and 5 GHz.
Working simultaneously in two bands, Xiaomi WIFI supports 802.11ac.

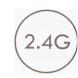

# maximum connection speed 300 Mbit / s

Microwave oven, Bluetooth and other devices located within the WIFI coverage

area can create specific interference.

# maximum connection speed

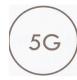

# 866 Mbit / s

Connection speed is higher. This contributes to the suppression of interference. Internet speed is higher and more stable, but the bandwidth

is weaker.

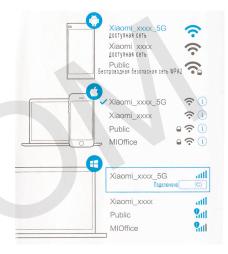

Xiaomi \_ xxxx frequency band 2.4 Γrц
Xiaomi \_ xxxx\_5G frequency band 5 Γrц

XXXX MAC-address of the router

If your mobile device supports speed 5GHz, connect to high speed wireless internet Xiaomi xxxx5 GHz.

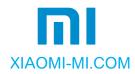

#### Data storage

# High speed RAM

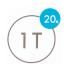

# Internal hard disk 1T HDD

Read / write speed of RAM is 20 times higher than than USB2.0

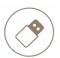

# **USB** support

Provides high-speed operation of flash cards with more memory, as well as portable hard drives

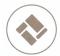

#### Kingsoft Cloud

Allows you to create a backup copy of the personal data on the Internet

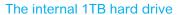

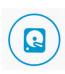

Information storage (about 1000 Gb)

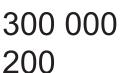

movies

songs

340 000

pictures

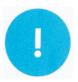

Do not disassemble the device vourself Set the device on a hard surface

Pay attention to the presence of the alarm control center router

# Synchronization with "Cloud"

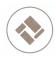

All files can be synchronized with "Cloud"

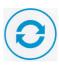

# Fast synchronization

When the signal of Xiaomi router is inaccessible, the file is synchronized with the «cloud» data storage

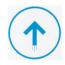

#### The continuous memory increase

The continuous memory increase in addition to the existing 1000 Gb

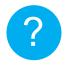

# How to make yourself a backup?

Open the router control app and enable the «Router Cloud».

# High Speed Downloading

Built-in client program Xunlei (Thunder), offline (standalone) download.

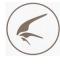

## High compatibility client Xunlei (Thunder)

Remote downloading

any device at any time.

High speed download, linked up to a VIP-account.

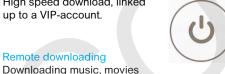

#### Remote control of Wireless Internet

More Entertainment

Internet, but also for providing an access to a wide variety of games

Xiaomi router is designed

not only for connection to the

For example: TV. webcam. WIFI switch, infrared remote control and other devices we use at home.

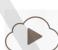

#### Xunlei (Thunder) Media Plaver (media player)

and large files anywhere on

Multimedia player allows quickly finding and playing vour favorite audio and video files

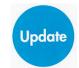

#### Weekly Update

Supports firmware upgrade as well as router updates

Bbs.xiaomi.cn

# **Plugins**

A wide variety of plugins. Have fun using the router!

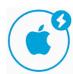

# **Use Apple Store**

Quick Search and fast downloading from Apple store

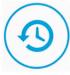

#### MAC Data Backup

You can make backup of data from a Mac to Xiaomi router.

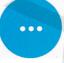

#### More

For more information, log in. We will be glad if you add an application TaskQueue

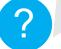

#### How to use the plugin?

Log in Web / App "plugins".

# Connecting (management) of other devices

Optimal operation of the router with Xiaomi phones, TV-s and TV-boxes of the same company.

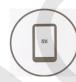

#### Xiaomi Smartphone

Полное подключение и управление роутером, при этом нет необходимости включать телеви-

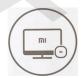

## Xiaomi TV/ Xiaomi TV-box

Connection to Xiaomi router provides the ability to search and playback multimedia files.

# Fast installation of Router Control App

Use the application to manage devices using the Xiaomi router at any time, in any place.

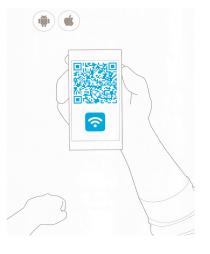

# **Useful Tips**

Fast solution of the problems and issues.

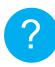

## Can a wireless router Xiaomi do harm to a person?

Xiaomi wireless router complies with international standards for wireless devices and has minimal radiation, so it cannot cause any harm to humans.

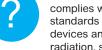

websites.

# The router is standard, so is still limited access to some

Please check the connection to the Internet with Internet provider.

#### Account password

Make a password strong, use uppercase and lowercase letters, numbers, special symbols to prevent the unlocking the device by other persons.

Record the details of your account Store in a safe place

Supporting site

# http://www.xiaomi-mi.com/

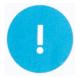

Download the full manual:

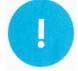

http://miui.com.ua/wpcontent/uploads/2014/11/ Xiaomi-manual-v1.0.pdf